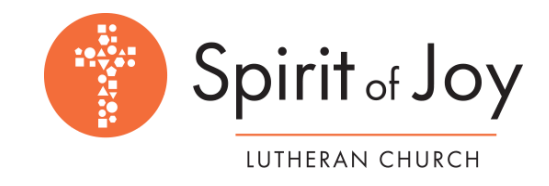

How to enter an updated recurring contribution and cancel your old gift through our Spirit of Joy app

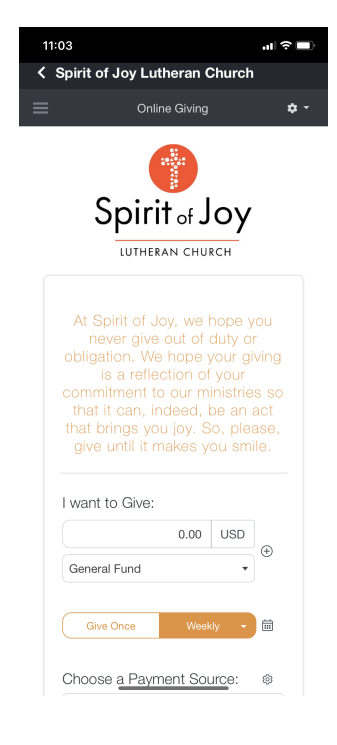

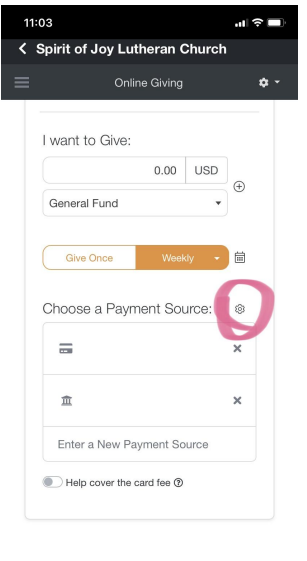

Spirit of Joy Lutheran Church<br>501 South Lemay Avenue, Fort Collins, CO 80525<br>Copyright © 2023 ChurchTrac Software, Inc.

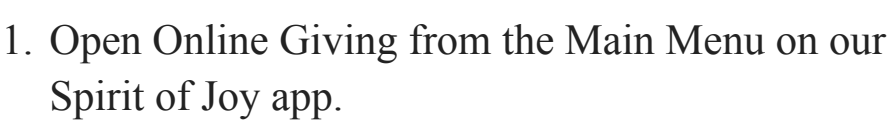

- 2. Enter the new giving information under "I want to Give:" and choose the "Give Once" or "Repeat" button.
- 3. Choose the payment source you already are using or enter a new one.
- 4. Submit the transaction to begin contribution of the new amount.
- 5. To eliminate the former giving amount, navigate to the right of "Choose a Payment Source" and click on the small "cog wheel." It is circled in pink in the picture to the left.
- 6. A "Recurring Giving" pop up screen will appear, listing both your new and old giving amounts.
- 7. Click on the "X" in the upper right hand box of the gift you no longer want to use.
- 8. A new pop-up will ask you to confirm the deletion.
- 9. Click on that button and it will then be removed.